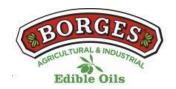

## **COOKIES POLICY OF THE WEB**

## In relation to Cookies while browsing

The cookie (or computer cookie) is a small information sent by a website and stored in the user's browser, so that the website can consult the user's previous activity.

# Table of cookies of this portal

| Cookie<br>Name                                       | Туре       | Purpose                                                                                                    | Duration  |
|------------------------------------------------------|------------|----------------------------------------------------------------------------------------------------|-----------|
| viewed_coo<br>kie_policy                             | Necessary  | The cookie is defined by the cookie consent connector of the GDPR and is used to show whether or not the user has consented to the use of cookies. It does not store any personal data.                                                          | 11 months |
| cookielawin<br>fo-<br>checkbox-<br>non-<br>necessary | Necessary  | This cookie is defined by the GDPR cookie consent connector. Cookies are used to give the user's consent to cookies in the "Not required" category.                                                                                              | 1 year    |
| cookielawin<br>fo-<br>checkbox-<br>necessary         | Necessary  | This cookie is defined by the GDPR cookie consent connector. Cookies are used to give the user's consent to cookies in the "Required" category.                                                                                                  | 1 year    |
| PHPSESSID                                            | Necessary  | This cookie is native to PHP applications. It is used to blur and identify a user's unique session ID in order to manage the user's session on the website. The gallery is a session gallery and is deleted when the browser closes the timeout. | 1 year    |
| test_cookie                                          | Necessary  | Test the insertion of cookies.                                                                                                    | 11 months |
| _ga                                                  | Statistics | This cookie is installed by Google Analytics. The cookie is                                                                                                    | 2 years   |

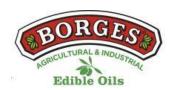

|      |            | used to calculate visitor, session and campaign data and to track site usage for the site analytics report. Cookies store information anonymously and assign a randomly generated number to identify unique visitors.                                                                                           |          |
|------|------------|----------------------------------------------------------------------------------------------------|----------|
| _gat | Statistics | These cookies are installed by Google Universal Analytics to restrict the percentage of applications in order to limit the collection of data in areas of high traffic.                                                                                                    | 1 minute |
| _gid | Statistics | This cookie is installed by Google Analytics. The cookie is used to aggregate information about how visitors use a website and helps create an analytical report on website performance. The data collected includes the number of visitors, the source from which they came and the pages visited anonymously. | 1 day    |

### **MANAGE COOKIES**

You can allow, block or delete the cookies installed on your computer by plugging this website or configuring the browser options installed on your computer.

If you are not sure what type and version of browser you use to access the internet:

### **HOW TO MANAGE COOKIES IN WINDOWS**

## **Google Chrome**

- 1. Click on the Chrome menu located in the browser toolbar.
- 2. Select "Settings".
- 3. Click on "Show advanced options..."
- 4. In the "Privacy" section, click on the "Content Settings..." button.
- 5. In the "Cookies" section, you can choose the options given below: Delete cookies, block or allow cookies by default, include exceptions for cookies from specific domains or websites.

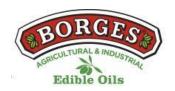

6. For more detail see the Google Chrome help.

#### Mozilla Firefox

- 1. At the top of the Firefox window, click the Firefox button and select "Options".
- 2. Select the "Privacy" panel.
- 3. In "Firefox you will be able to choose "Use custom settings for history".
- 4. Check the option "Accept cookies" to activate them, and uncheck it to deactivate them.
- 5. If you do not want to receive cookies from third parties, unmark "Accept cookies from third parties".
- 6. You can consult Mozilla's help for more information

#### **HOW TO MANAGE COOKIES ON MAC**

## **Google Chrome**

- 1. Click on the Chrome menu located in the browser toolbar.
- 2. Select "Settings".
- 3. Click on "Show advanced options..."
- 4. In the "Privacy" section, click on the "Content Settings..." button.
- 5. In the "Cookies" section, you can choose the options given below: Delete cookies, block or allow cookies by default, include exceptions for cookies from specific domains or websites.

#### Mozilla Firefox

- 1. In the menu bar, click on the Firefox menu and select "Preferences...".
- 2. Select the Privacy panel.
- 3. In "Firefox you will be able to choose "Use custom settings for history".
- 4. Check the option "Accept cookies" to activate them, and uncheck it to deactivate them.
- 5. If you do not want to receive cookies from third parties, unmark "Accept cookies from third parties".